# **Filter Design HDL Coder Release Notes**

# **Contents**

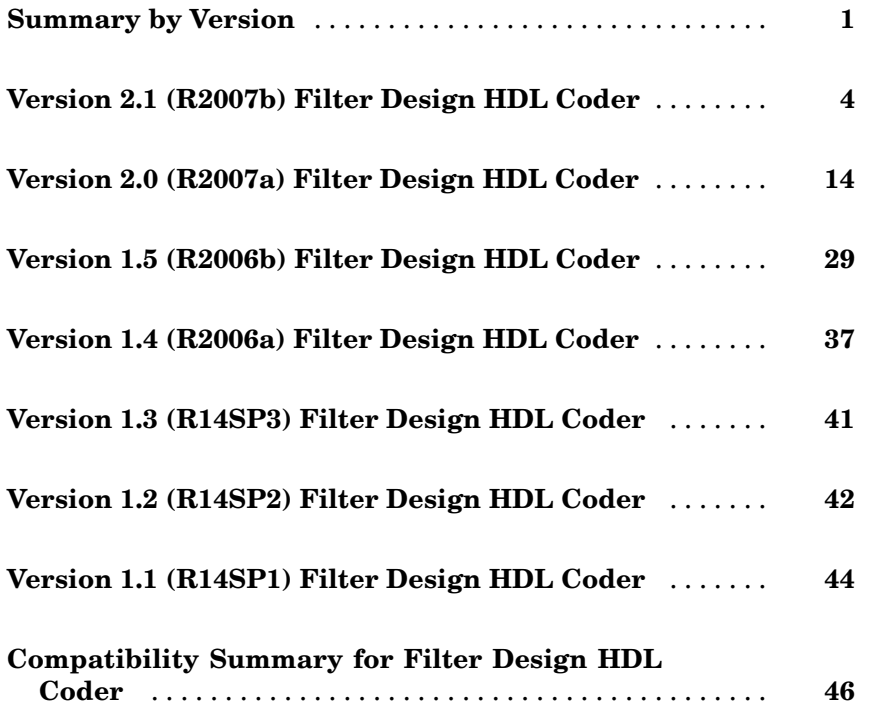

# <span id="page-4-0"></span>**Summary by Version**

This table provides quick access to what's new in each version. For clarification, see "About Release Notes" on page 1.

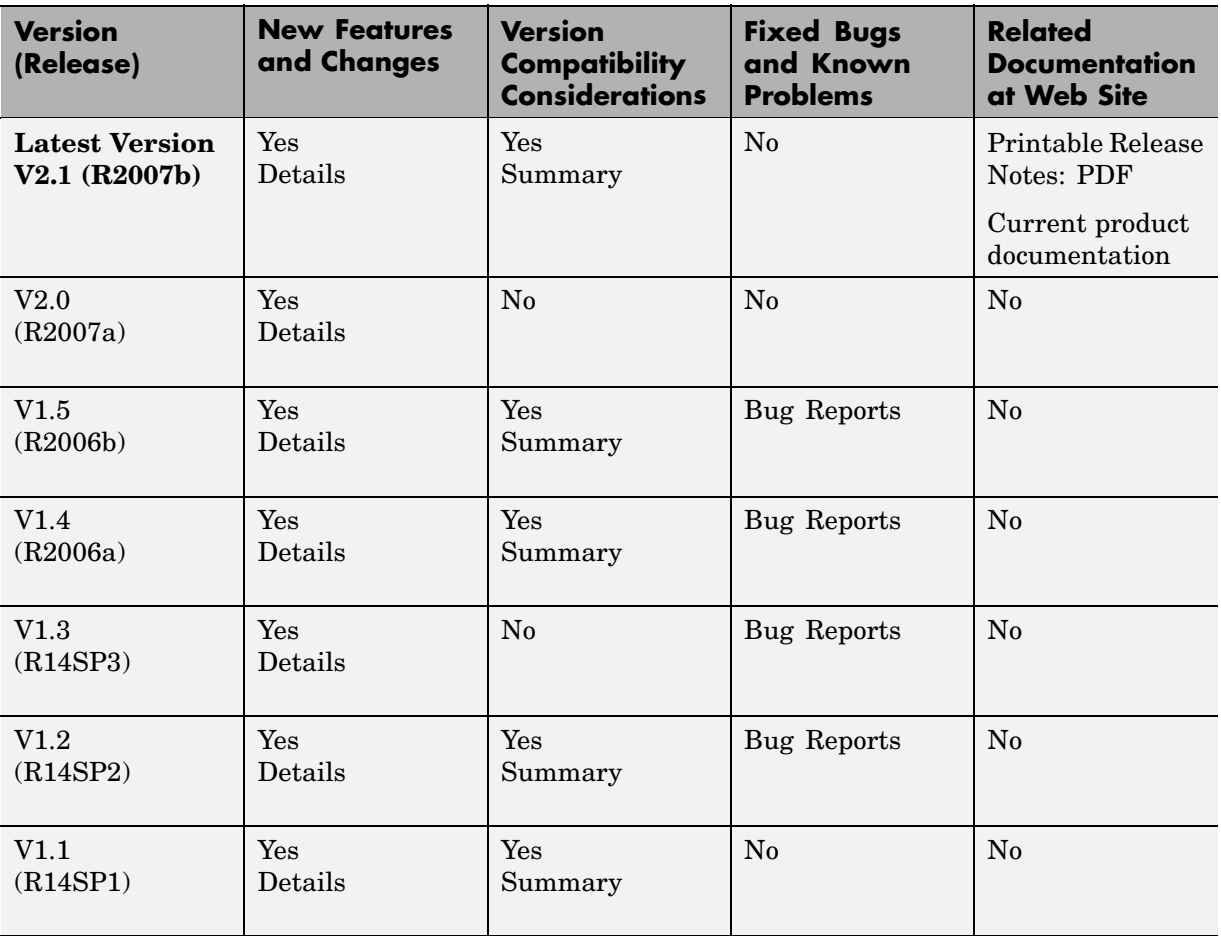

## **About Release Notes**

Use release notes when upgrading to a newer version to learn about new features and changes, and the potential impact on your existing files and practices. Release notes are also beneficial if you use or support multiple versions.

If you are not upgrading from the most recent previous version, review release notes for all interim versions, not just for the version you are installing. For example, when upgrading from V1.0 to V1.2, review the New Features and Changes, Version Compatibility Considerations, and Bug Reports for V1.1 and V1.2.

#### **New Features and Changes**

These include

- **•** New functionality
- Changes to existing functionality
- **•** Changes to system requirements ([complete system requirements](http://www.mathworks.com/products/filterhdl/requirements.html) for the current version are at the MathWorks Web site)
- **•** Any version compatibility considerations associated with each new feature or change

#### **Version Compatibility Considerations**

When a new feature or change introduces a reported incompatibility between versions, its description includes a **Compatibility Considerations** subsection that details the impact. For a list of all new features and changes that have reported compatibility impact, see the ["Compatibility S](#page-49-0)ummary for Filter Design HDL Code[r" on page 46](#page-49-0).

Compatibility issues that are reported after the product has been released are added to [Bug Reports](http://www.mathworks.com/support/bugreports/) at the MathWorks Web site. Because bug fixes can sometimes result in incompatibilities, also review fixed bugs in Bug Reports for any compatibility impact.

#### **Fixed Bugs and Known Problems**

MathWorks Bug Reports is a user-searchable database of known problems, workarounds, and fixes. The MathWorks updates the Bug Reports database as new problems and resolutions become known, so check it as needed for the latest information.

Access Bug Reports at the MathWorks Web site using your MathWorks Account. If you are not logged in to your MathWorks Account when you link to Bug Reports, you are prompted to log in or create an account. You then can view bug fixes and known problems for R14SP2 and more recent releases.

The Bug Reports database was introduced for R14SP2 and does not include information for prior releases. You can access a list of bug fixes made in prior versions via the links in the summary table.

#### **Related Documentation at Web Site**

**Printable Release Notes (PDF).** You can print release notes from the PDF version, located at the MathWorks Web site. The PDF version does not support links to other documents or to the Web site, such as to Bug Reports. Use the browser-based version of release notes for access to all information.

**Product Documentation.** At the MathWorks Web site, you can access complete product documentation for the current version and some previous versions, as noted in the summary table.

# <span id="page-7-0"></span>**Version 2.1 (R2007b) Filter Design HDL Coder**

**New Features and Changes Version Compatibility Considerations Fixed Bugs and Known Problems Related Documentation at Web Site** Yes Details below Yes—Details labeled as **Compatibility Considerations**, below. See also [Summary](#page-49-0). No Printable Release Notes: [PDF](http://www.mathworks.com/access/helpdesk/help/pdf_doc/hdlfilter/rn.pdf) [Current produc](http://www.mathworks.com/access/helpdesk/help/toolbox/hdlfilter/)t documentation

This table summarizes what's new in Version 2.1 (R2007b).

New features and changes introduced in this version are:

- "Storage of FIR Filter Coefficients in RAM or Register File" on page 4
- **•** ["Generate M-file Option Captures GUI Settings to Generated M-file" on](#page-8-0) page [5](#page-8-0)
- **•** ["MATLAB Style Rounding Mode Supported for HDL Code Generation"](#page-10-0) on page [7](#page-10-0)
- **•** ["New Code Generation Properties Supported" on page 7](#page-10-0)
- **•** ["Default Hardware Target for Synthesis Scripts Updated to Virtex-4 " on](#page-11-0) page [8](#page-11-0)
- **•** ["Summary of GUI Enhancements and Revisions" on page 10](#page-13-0)

#### **Storage of FIR Filter Coefficients in RAM or Register File**

In previous releases, Filter Design HDL Coder obtained filter coefficients from the filter object and directly coded them into the generated code. An HDL filter realization generated for a particular set of coefficients could not be used with a different set of coefficients.

For direct-form FIR filters, Filter Design HDL Coder now provides two command-line properties that let you generate a RAM or register file interface for loading coefficients, and test the interface. These properties are:

- <span id="page-8-0"></span>**•** CoefficientSource: This property specifies whether coefficients are directly coded, or stored in RAM or register file.
- **•** TestbenchCoeffStimulus: This property specifies how the test bench tests the generated RAM or register file interface and the performance of the filter.

See "Specifying Storage of FIR Filter Coefficients in RAM or Register File" for a detailed description of this feature.

## **Generate M-file Option Captures GUI Settings to Generated M-file**

The new **Generate M-file** option of the Generate HDL dialog box makes command-line scripting of HDL filter code and test bench generation easier. The following figure shows the new option.

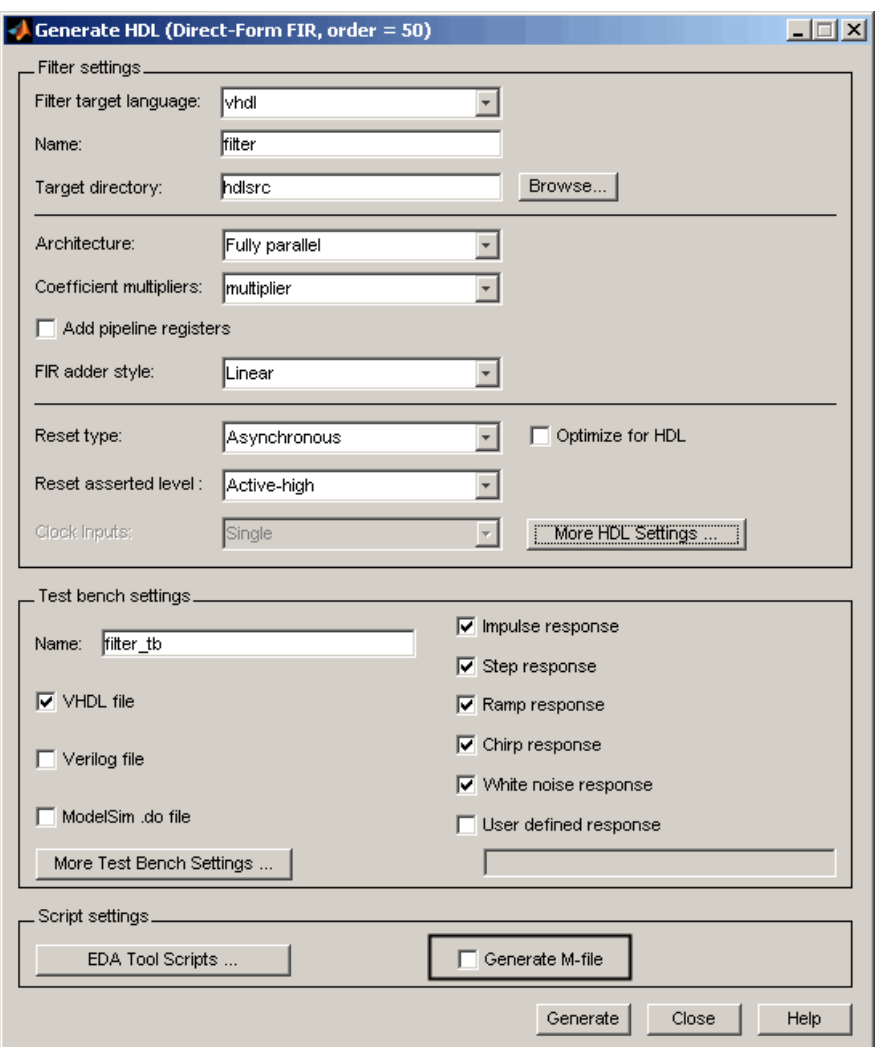

By default, **Generate M-file** is cleared.

When you select **Generate M-file** and generate code, Filter Design HDL Coder captures all nondefault HDL code and test bench generation settings from the GUI and writes out an M-file that you can use to regenerate HDL code for the filter.

<span id="page-10-0"></span>For detailed information, see "Capturing Code Generation Settings to an M-File".

#### **MATLAB Style Rounding Mode Supported for HDL Code Generation**

Filter Design HDL Coder now supports the fixed-point Round rounding mode for HDL code generation. This rounding mode behaves identically to the MATLAB® round function.

#### **Compatibility Considerations**

In previous releases, Filter Design HDL Coder did not support this rounding behavior in generated HDL code. When generating code from a filter that had the RoundMode property set to Round, Filter Design HDL Coder used nearest rounding mode instead. (See ["Rounding Behavior in Generated HDL Code"](#page-43-0) on page [40](#page-43-0) for a detailed description of the rounding behavior in previous releases.)

If you have scripts or other programs that generate HDL code from filter objects that have the RoundMode property set to Round, the behavior of your generated HDL filters may differ from results obtained from previous releases of Filter Design HDL Coder. You may want to update your scripts accordingly.

## **New Code Generation Properties Supported**

Filter Design HDL Coder supports two new code generation properties:

- **•** InstancePrefix: This property specifies a string to be prefixed to component instance names in generated code. The default string is u\_.
- **•** VectorPrefix: This property specifies a string to be prefixed to vector names in generated VHDL code. The default string is vector\_of\_.

**Note** VectorPrefix is supported only for VHDL code generation

<span id="page-11-0"></span>You can view and edit these new properties via the **Instance prefix** and **Vector prefix** edit fields on the **General** pane of the More HDL Settings dialog box, shown in the following figure.

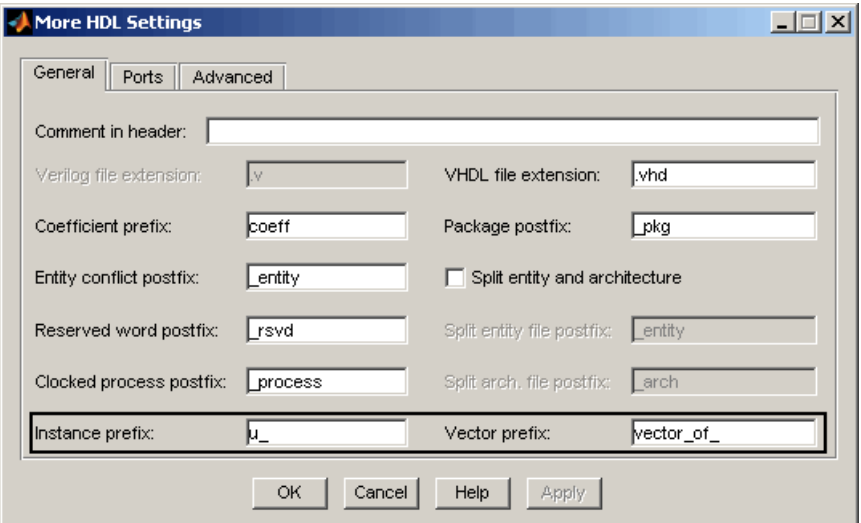

See also:

- **•** "Setting a Prefix for Component Instance Names"
- **•** "Setting a Prefix for Vector Names"

#### **Default Hardware Target for Synthesis Scripts Updated to Virtex-4**

The default hardware target string in generated synthesis scripts now specifies:

**•** technology option: VIRTEX4

In previous releases, this option defaulted to VIRTEX2.

**•** part option: XC4VSX35

In previous releases, this option defaulted to XC2V500.

These updates affect the default value for the HDLSynthTerm property. The default is:

```
['set_option -technology VIRTEX4\n',...
'set_option -part XC4VSX35\n',...
'set_option -synthesis_onoff_pragma 0\n',...
'set_option -frequency auto\n',...
'project -run synthesis\n']
```
The default value for the HDLSynthTerm property appears in the **Synthesis termination** field of the EDA Tool Scripts dialog box, as shown in the following figure.

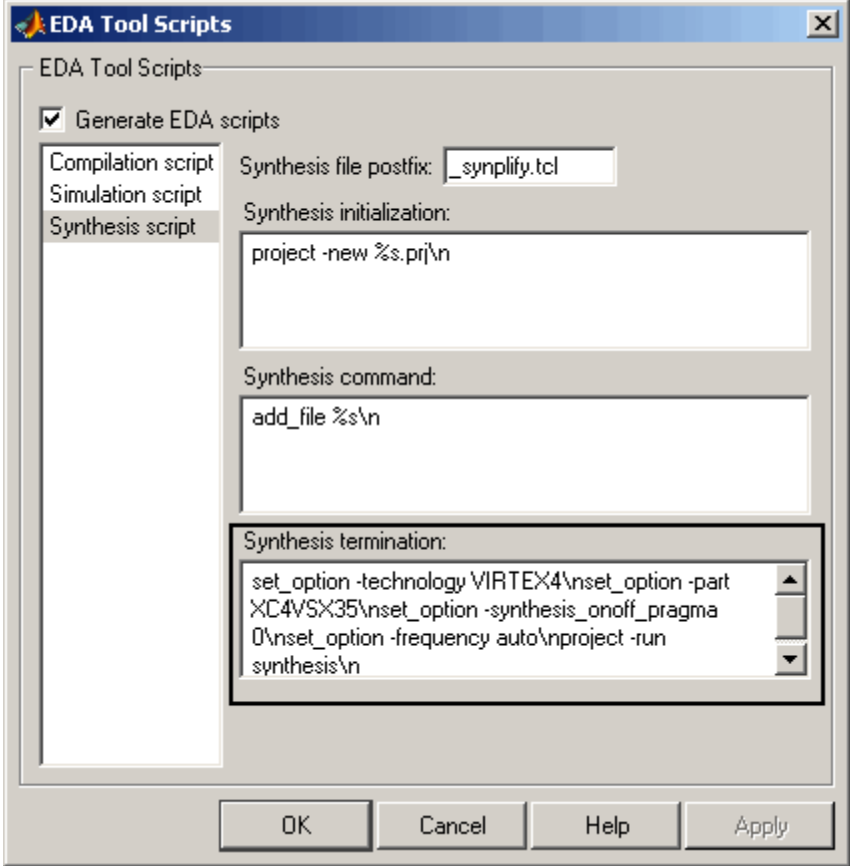

<span id="page-13-0"></span>See also "Generating Scripts for EDA Tools".

#### **Compatibility Considerations**

If you have existing MATLAB code that generates synthesis scripts using the previous defaults for technology or part, you may want to update your code and regenerate synthesis scripts.

## **Summary of GUI Enhancements and Revisions**

For Version 2.1, revisions and enhancements have been made to the Filter Design HDL Coder GUI.

#### **Generate HDL Dialog Box**

The following figure shows the Generate HDL dialog box. Revisions and enhancements to this dialog box include:

- **•** The new **Generate M-file** option. When you select this option, the code generator captures all nondefault HDL code and test bench generation settings from the GUI and writes out an M-file that you can use to reconstruct the filter and regenerate HDL code. See ["Generate M-file](#page-8-0) Option Captures GUI Settings to Generated M-file[" on page 5](#page-8-0) for details.
- **•** The **EDA Tool Scripts** button and the **Generate M-file** option are grouped together in a new **Script settings** section.

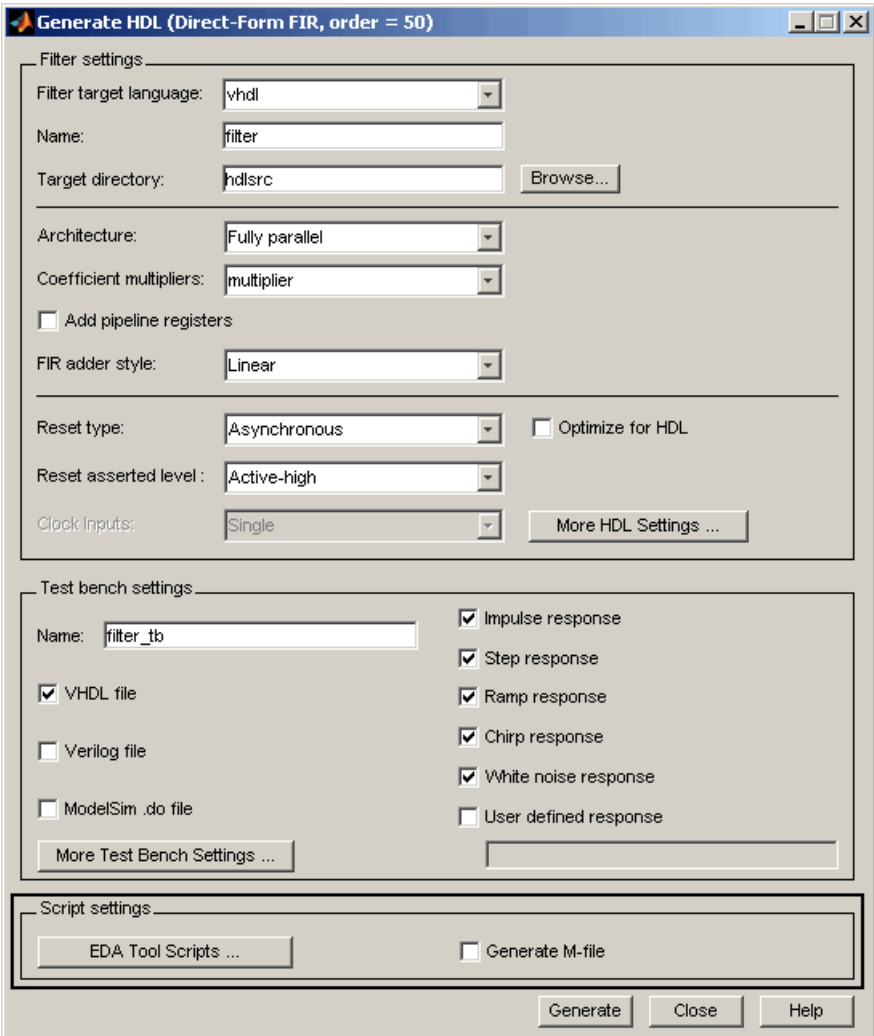

#### **More HDL Settings Dialog Box**

The **General** pane of the More HDL Settings dialog box supports the new **Instance prefix** and **Vector prefix** properties, as shown in the following figure. See ["New Code Generation Properties Supported" on page 7](#page-10-0) for details.

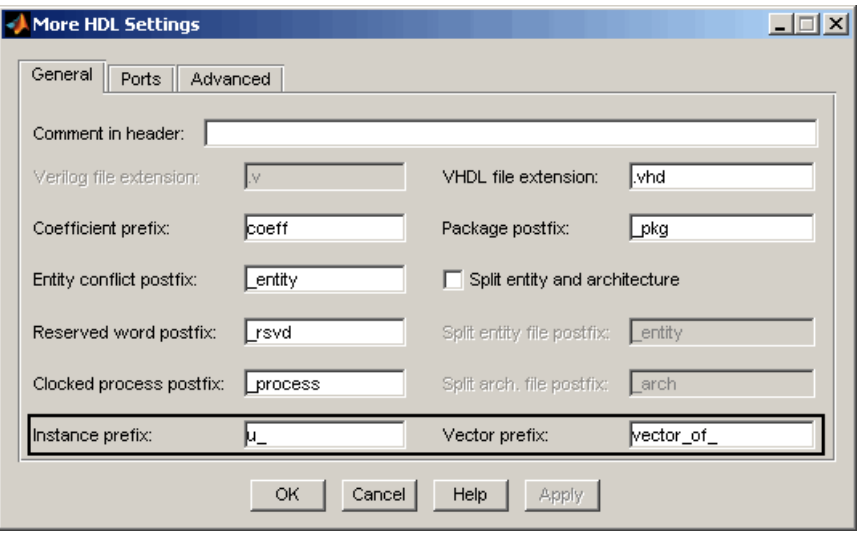

#### **EDA Tool Scripts Dialog Box**

In the EDA Tool Scripts dialog box, the default value for the **Synthesis termination** field has changed (see ["Default Hardwa](#page-11-0)re Target for Synthesis Scripts Updated to Virtex-4 [" on page 8\)](#page-11-0) as shown in the following figure.

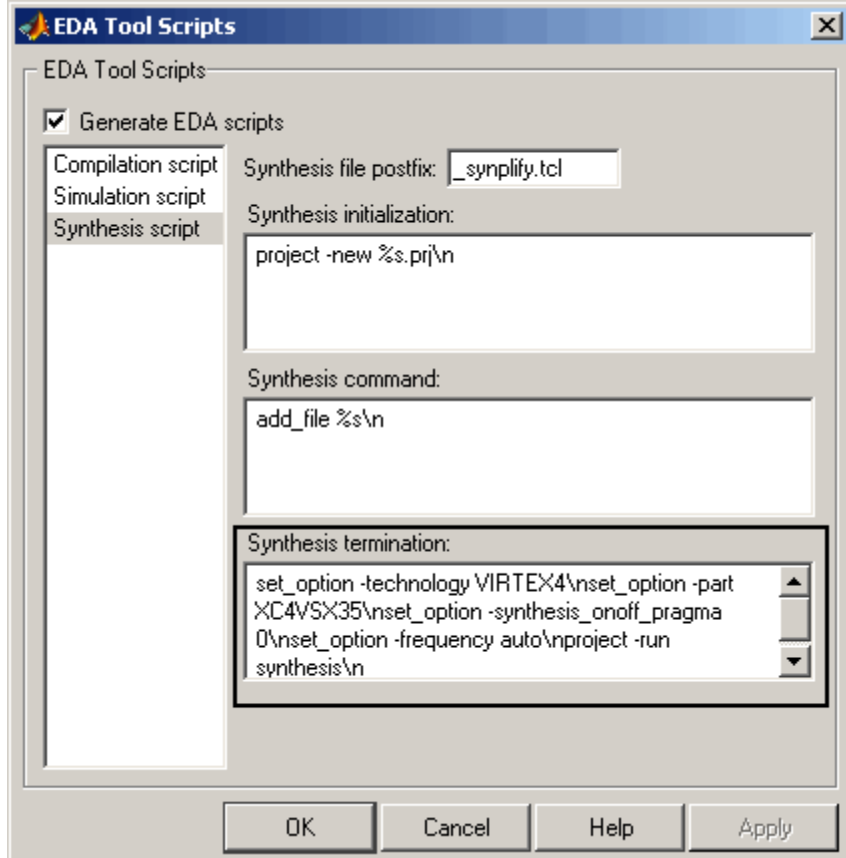

# <span id="page-17-0"></span>**Version 2.0 (R2007a) Filter Design HDL Coder**

This table summarizes what's new in Version 2.0 (R2007a).

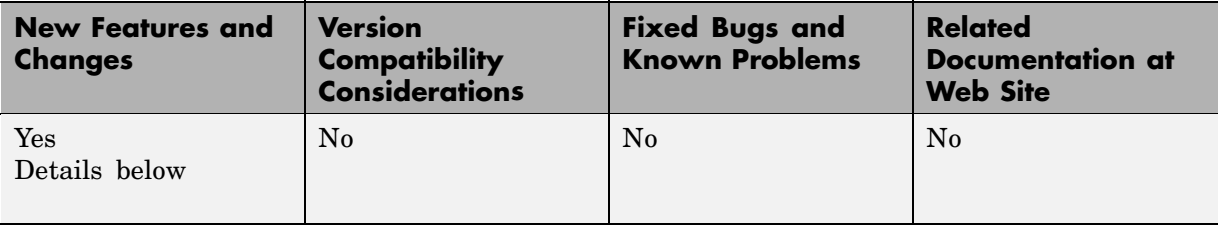

New features and changes introduced in this version are:

- **•** "Farrow Filter Code Generation" on page 14
- **•** ["Code Generation](#page-18-0) Support for Polyphase Sample Rate Converters (mfilt.firsrc)[" on page 15](#page-18-0)
- **•** ["filterbuilder Supports HDL Code Generation" on page 15](#page-18-0)
- **•** ["fdhdltool Functi](#page-20-0)on Opens Generate HDL Dialog Box from MATLAB Command Lin[e" on page 17](#page-20-0)
- **•** ["GUI Enhancements and Revisions" on page 17](#page-20-0)
- **•** ["EDA Tool Scripts Dialog Box" on page 22](#page-25-0)
- **•** ["Multiple Clocks](#page-29-0) Supported for Multirate Filters with Distributed Arithmetic and Fully Serial Architectures[" on page 26](#page-29-0)

#### **Farrow Filter Code Generation**

Filter Design HDL Coder 2.0 supports HDL code generation for Farrow filters. The Farrow filter structures supported are:

- **•** farrow.fd
- **•** farrow.linearfd

A Farrow filter differs from a conventional filter because it has a fractional delay input in addition to a signal input. The fractional delay input enables the use of time-varying delays, as the filter operates. The fractional delay input receives a signal taking on values between 0 and 1.0. For general

<span id="page-18-0"></span>information how to construct and use Farrow filters in MATLAB, see the farrow function reference section of the Filter Design Toolbox documentation.

Filter Design HDL Coder provides generatetb and generatehdl properties and equivalent GUI options that let you :

- **•** Define the fractional delay port name used in generated code.
- **•** Apply a variety of test bench stimulus signals to the fractional delay port, or define your own stimulus signal.

See "Generating Code for Farrow Filters" in the Filter Design HDL Coder User's Guide for a complete description of this feature.

## **Code Generation Support for Polyphase Sample Rate Converters (mfilt.firsrc)**

Filter Design HDL Coder 2.0 supports code generation for direct-form FIR polyphase sample rate converters (mfilt.firsrc). mfilt.firsrc is a multirate filter structure that combines an interpolation factor and a decimation factor, allowing you to perform fractional interpolation or decimation on an input signal.

For detailed information on this feature, see "Generating Code for Polyphase Sample Rate Converters" in the Filter Design HDL Coder User's Guide.

## **filterbuilder Supports HDL Code Generation**

You can now use the filterbuilder tool to generate HDL code for any filter object designed in filterbuilder. The filterbuilder GUI now includes a **Code Generation** pane (shown in the following figure).

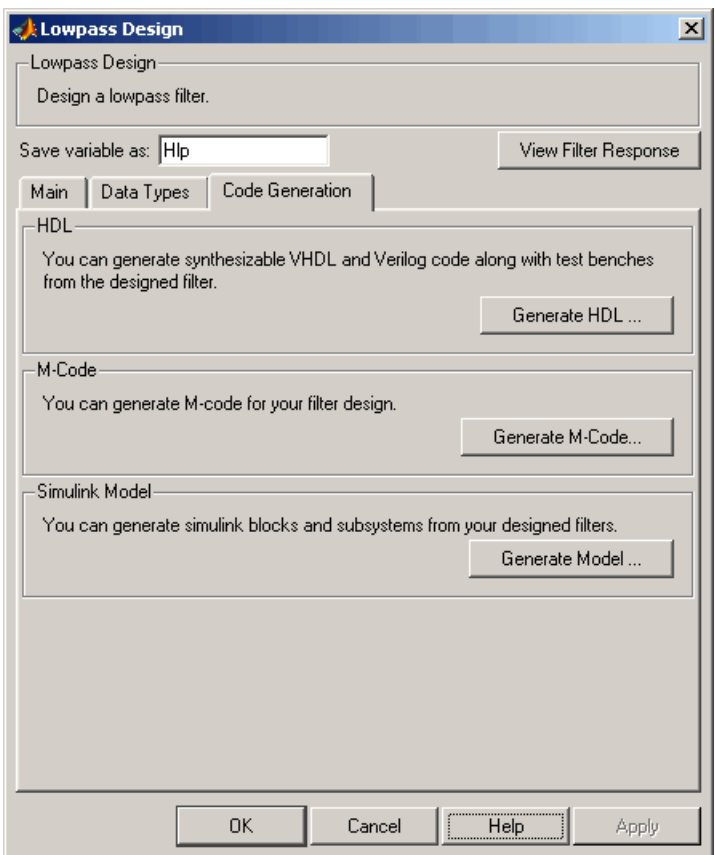

- **1** To generate HDL code from filterbuilder:
- **2** Click the **Code Generation** tab.
- **3** In the **Code Generation** pane, click the **Generate HDL** button. This opens the Generate HDL dialog box, passing in the current filter object from filterbuilder.
- **4** Set the desired code generation and test bench options and generate code in the Generate HDL dialog box.

<span id="page-20-0"></span>See also "GUI Enhancements and Revisions" on page 17 to learn about changes that have been made to the Generate HDL dialog box and its subordinate dialog boxes.

#### **fdhdltool Function Opens Generate HDL Dialog Box from MATLAB Command Line**

fdhdltool is a convenience function that lets you open the Generate HDL dialog box from the MATLAB command line.

The command syntax is

```
fdhdltool(Hd)
```
where Hd is a filter object.

The fdhdltool function is particularly useful when you need to use the Filter Design HDL Coder GUI to generate HDL code for filter structures that are not supported by FDATool or filterbuilder. For example, the following commands create a Farrow linear fractional delay filter object Hd, which is passed in to the fdhdltool function.

```
D = .3;Hd = farrowu.linearfd(D);
Hd.arithmetic = 'fixed';
fdhdltool(Hd);
```
fdhdltool operates on a copy of the filter object, rather than the original object in the MATLAB workspace. Any changes made to the original filter object after fdhdltool is invoked will not affect the copy and will not update the Generate HDL dialog box.

The naming convention for the copied object is *filt*\_copy, where *filt* is the name of the original filter object.

#### **GUI Enhancements and Revisions**

For release 2.0, significant revisions and enhancements have been made to the Filter Design HDL Coder GUI.

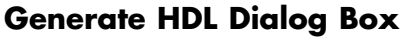

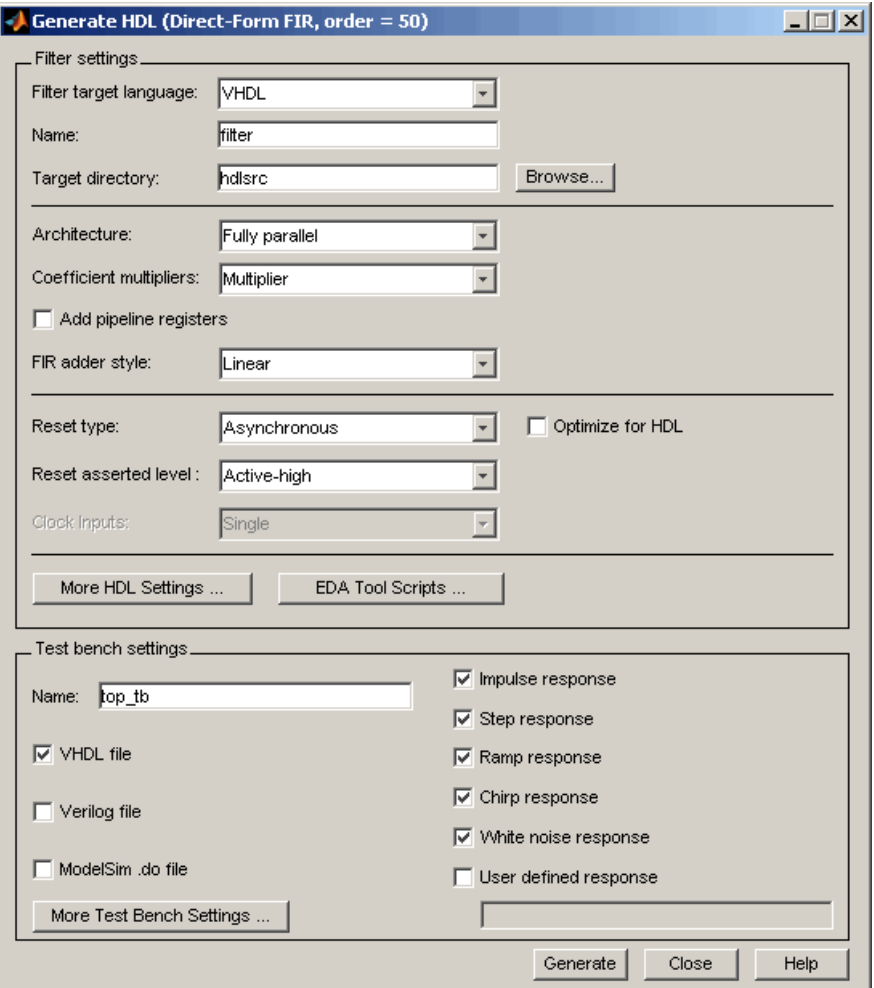

The preceding figure shows the Generate HDL dialog box. Revisions and enhancements to this dialog box include:

**•** The new **EDA Tool Scripts** button opens the EDA Tool Scripts dialog box, which lets you set properties that control generation of script files for third-party electronic design automation (EDA) tools. See ["EDA Tool](#page-25-0) Scripts Dialog Bo[x" on page 22](#page-25-0).

- **•** The **More HDL Settings** button opens the More HDL Settings dialog box, which replaces the HDL Options dialog box.
- **•** The **More Test Bench Settings** button opens the More Test Bench Settings dialog box, which replaces the Test Bench Options dialog box.

#### **More HDL Settings Dialog Box**

The More HDL Settings dialog box differs slightly from the HDL Settings dialog box, which it replaces.

In the **Ports** pane, when the current filter object is a Farrow filter (see ["Farrow Filter Code Generation" on page 14\)](#page-17-0), the new **Fractional delay port** field is displayed, as shown in the following figure.

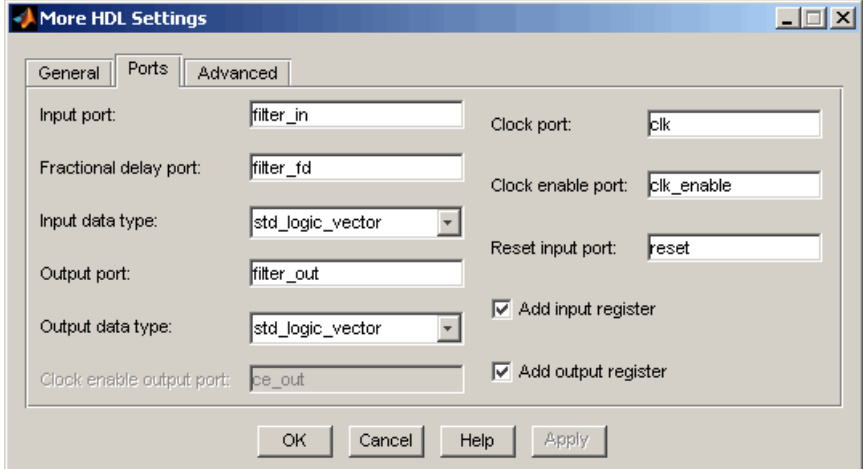

For all other filter types, the **Fractional delay port** field is omitted, as shown in the following figure.

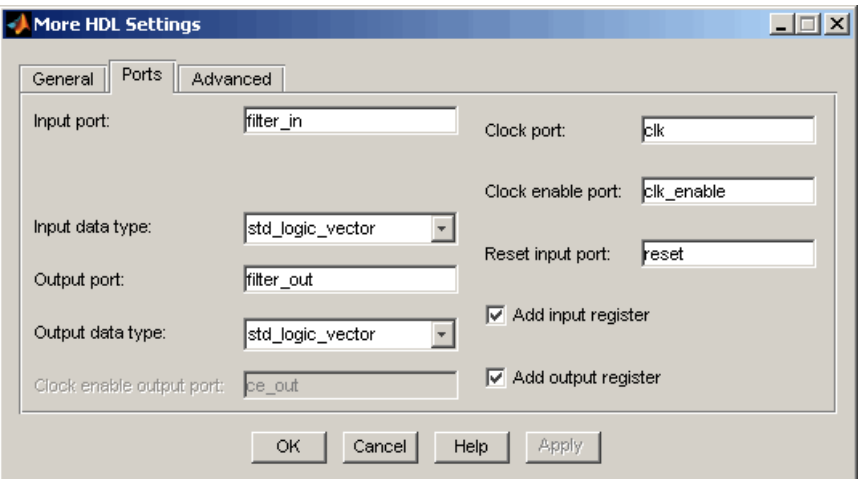

#### **More Test Bench Settings Dialog Box**

The More Test Bench Settings dialog box differs slightly from the Test Bench Settings dialog box, which it replaces.

When the current filter object is a Farrow filter (see ["Farrow Filter C](#page-17-0)ode Generation[" on page 14\)](#page-17-0), the new **Fractional delay stimulus** and **User defined stimulus** options are displayed, as shown in the following figure.

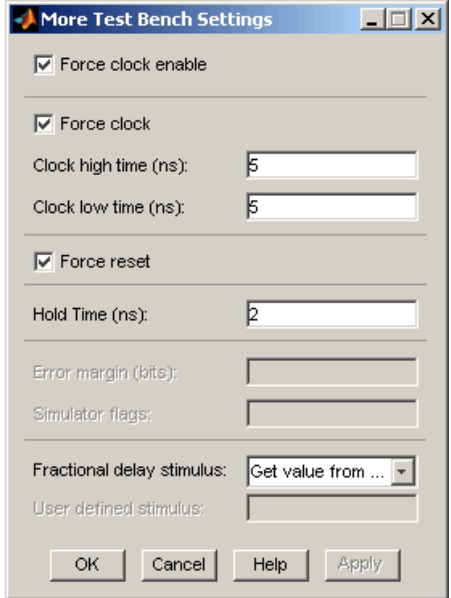

For all other filter types, the **Fractional delay stimulus** and **User defined stimulus** options are omitted, as shown in the following figure.

<span id="page-25-0"></span>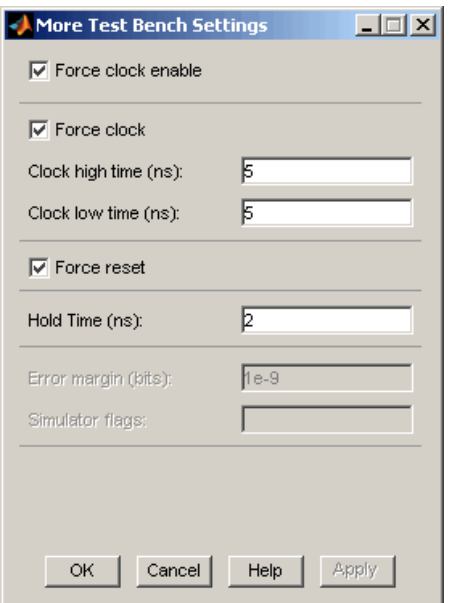

#### **EDA Tool Scripts Dialog Box**

The new EDA Tool Scripts dialog box lets you set all options that control generation of script files for third-party electronic design automation (EDA) tools. In previous releases, script generation options were available only through generatehdl properties.

To open the EDA Tool Scripts dialog box, click on the **EDA Tool Scripts** button in the Generate HDL dialog box (shown in the following figure).

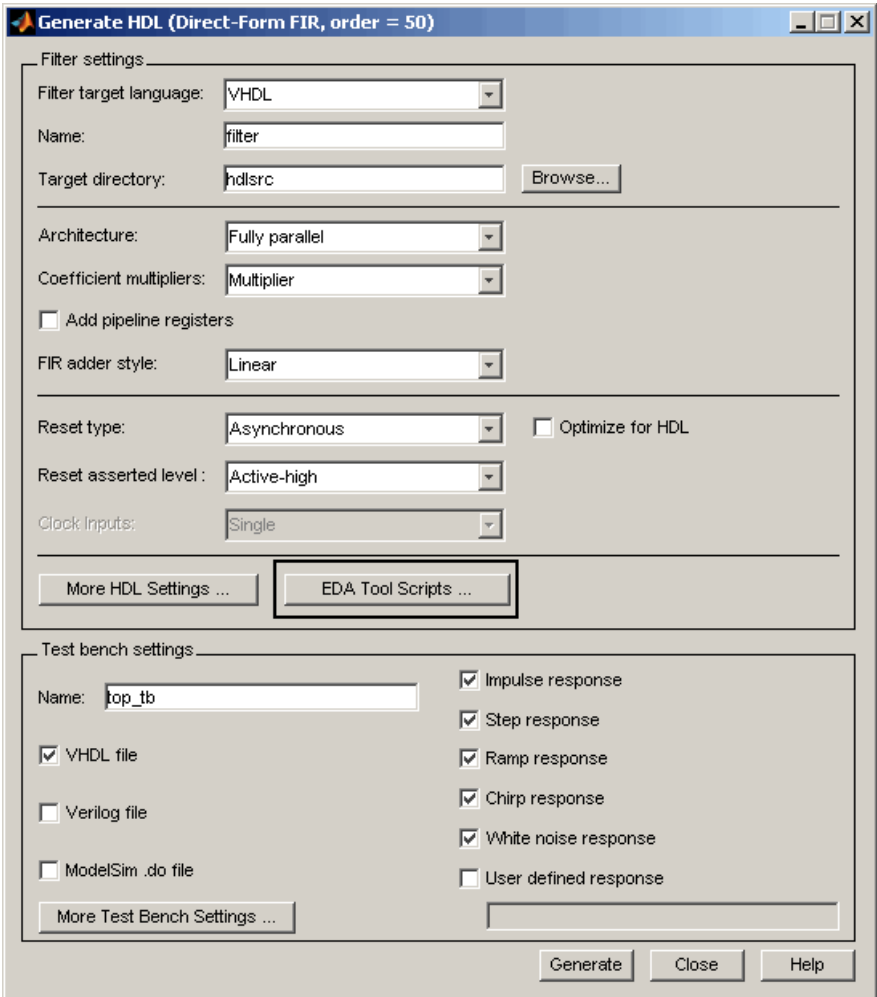

The following figures show the three panes of the EDA Tool Scripts dialog box.

The **Compilation script** pane displays options related to customizing scripts for compilation of generated VHDL or Verilog code.

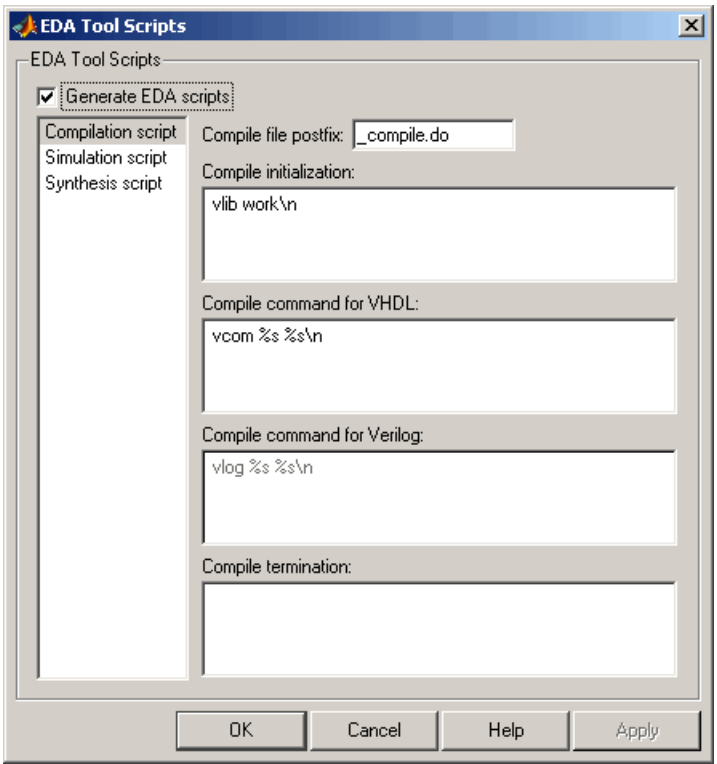

The **Simulation script** pane displays options related to customizing scripts for HDL simulators.

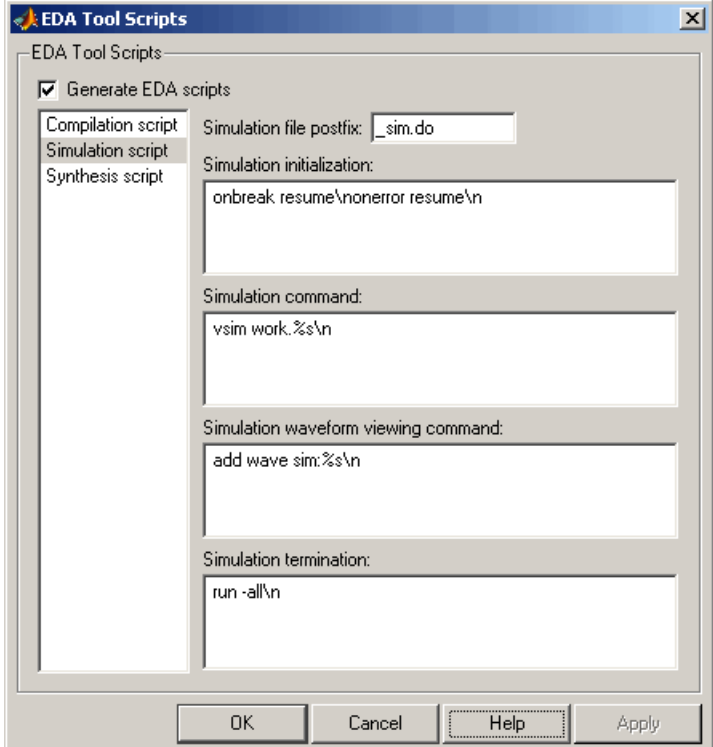

The **Synthesis script** pane displays options related to customizing scripts for synthesis tools.

<span id="page-29-0"></span>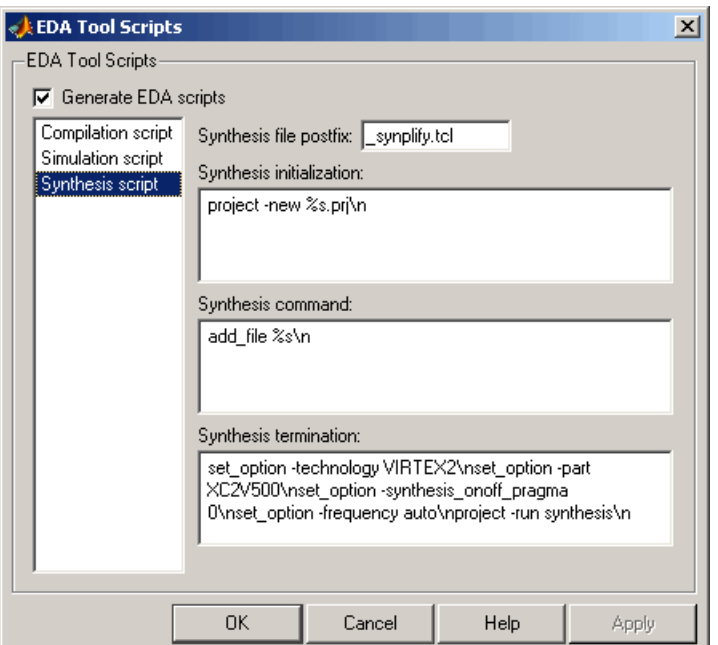

See "Generating Scripts for EDA Tools" for a detailed description of script generation options.

## **Multiple Clocks Supported for Multirate Filters with Distributed Arithmetic and Fully Serial Architectures**

In previous releases, for multirate filters with a distributed arithmetic (DA) or fully serial architecture specified, the **Clock inputs** options was set to Single and disabled.

Filter Design HDL Coder 2.0 supports specification of either single or multiple clock inputs for multirate filters with a DA or fully serial architecture.

For example, in the following figure, the **Clock inputs** option was set to Multiple for a direct-form FIR polyphase interpolator (mfilt.firinterp). with a DA architecture.

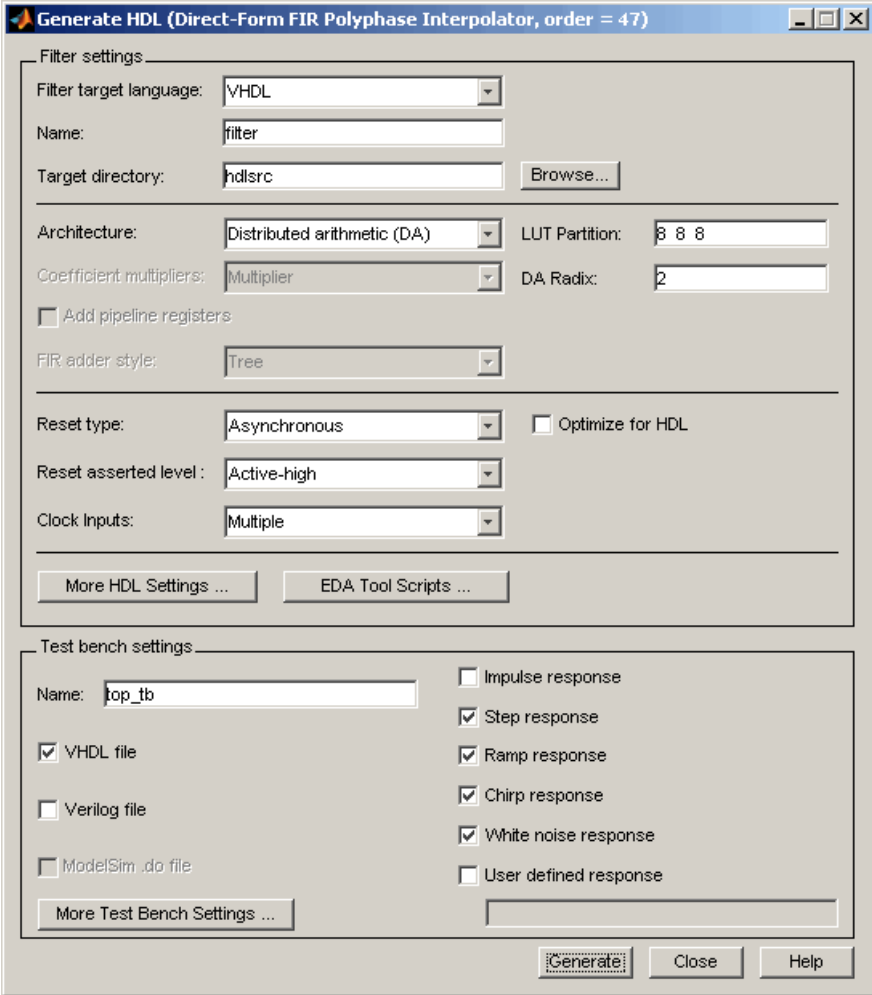

**Note** For multirate filters with the Partly serial architecture option selected, the **Clock inputs** options is set to Single and disabled.

See also:

- **•** "Distributed Arithmetic for FIR Filters" in the *Filter Design HDL Coder User's Guide* for a complete description of DA related options and properties.
- **•** "Speed vs. Area Optimizations for FIR Filters" in the *Filter Design HDL Coder User's Guide* for a complete description of serial architectures.

# <span id="page-32-0"></span>**Version 1.5 (R2006b) Filter Design HDL Coder**

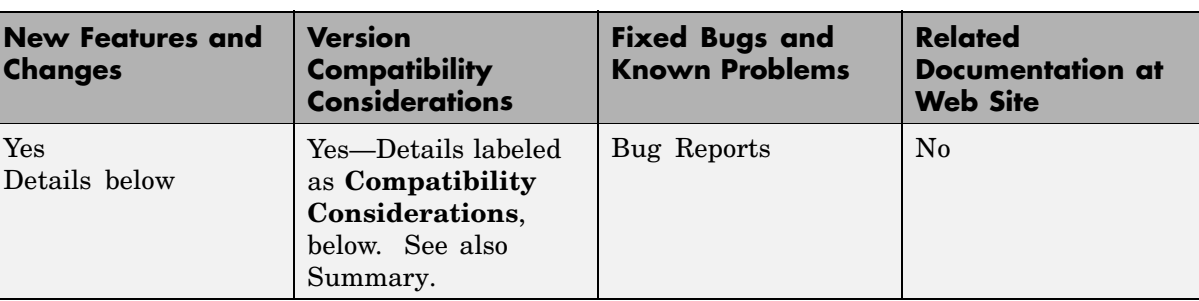

This table summarizes what's new in Version 1.5 (R2006b).

New features and changes introduced in this version are

- **•** "Distributed Arithmetic Support for FIR Filters" on page 29
- **•** ["Multirate Support for Fully Serial Architectures" on page 31](#page-34-0)
- **•** ["Generate HDL D](#page-35-0)ialog Box Supports All Parallel and Serial Architecture Options[" on page 32](#page-35-0)
- **•** ["Enhanced Code Generation for Symmetric Multirate FIR Filters" on page](#page-38-0) [35](#page-38-0)
- **•** ["EDAScriptGeneration Property Added" on page 35](#page-38-0)
- **•** ["ResetValue Property Merged with ResetAssertedLevel Property" on page](#page-38-0) [35](#page-38-0)
- **•** ["Clock EnableValue for Test Benches Always Active-High" on page 36](#page-39-0)

## **Distributed Arithmetic Support for FIR Filters**

Filter Design HDL Coder now supports Distributed Arithmetic (DA) in HDL code generated for several single-rate and multirate FIR filter structures. DA is a widely-used technique for implementing sum of products computations without use of multipliers. Designers frequently use DA to build efficient Multiply-Accumulate Circuitry (MAC) for filters and other DSP applications.

DA code generation is supported for fixed-point realizations of the following FIR filter structures:

- **•** dfilt.dffir
- **•** dfilt.dfsymfir
- **•** dfilt.dfasymfir
- **•** mfilt.firdecim
- **•** mfilt.firinterp

You can enable and control DA code generation using generatehdl properties provided for that purpose, or by selecting the Distributed Arithmetic (DA) option from the **Architecture** pop-up menu in the Generate HDL dialog box (shown in the following figure).

See "Distributed Arithmetic for FIR Filters" in the Filter Design HDL Coder documentation for a complete description of DA related options and properties.

<span id="page-34-0"></span>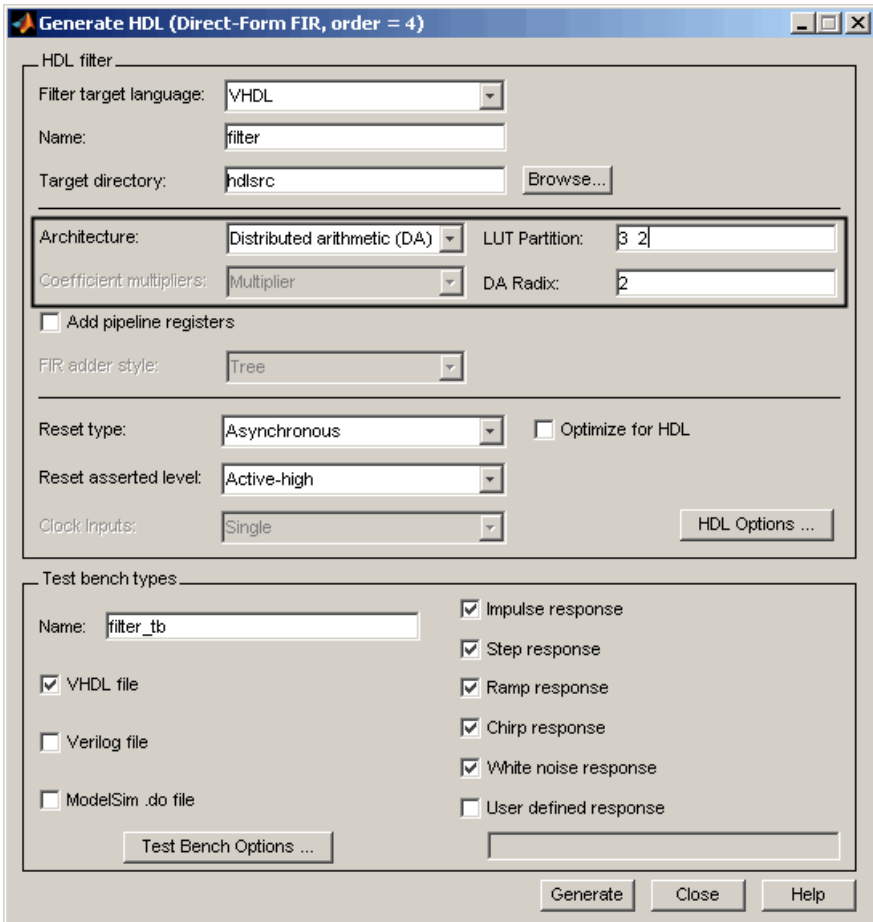

## **Multirate Support for Fully Serial Architectures**

Filter Design HDL Coder 1.5 adds support for generation of fully serial architectures for the following multirate filter types:

- **•** mfilt.firdecim
- **•** mfilt.firinterp

<span id="page-35-0"></span>The following table summarizes the filter types that are available for parallel and serial architecture choices in Filter Design HDL Coder 1.5. See "Speed vs. Area Optimizations for FIR Filters" in the Filter Design HDL Coder User's Guide for a full description of these options.

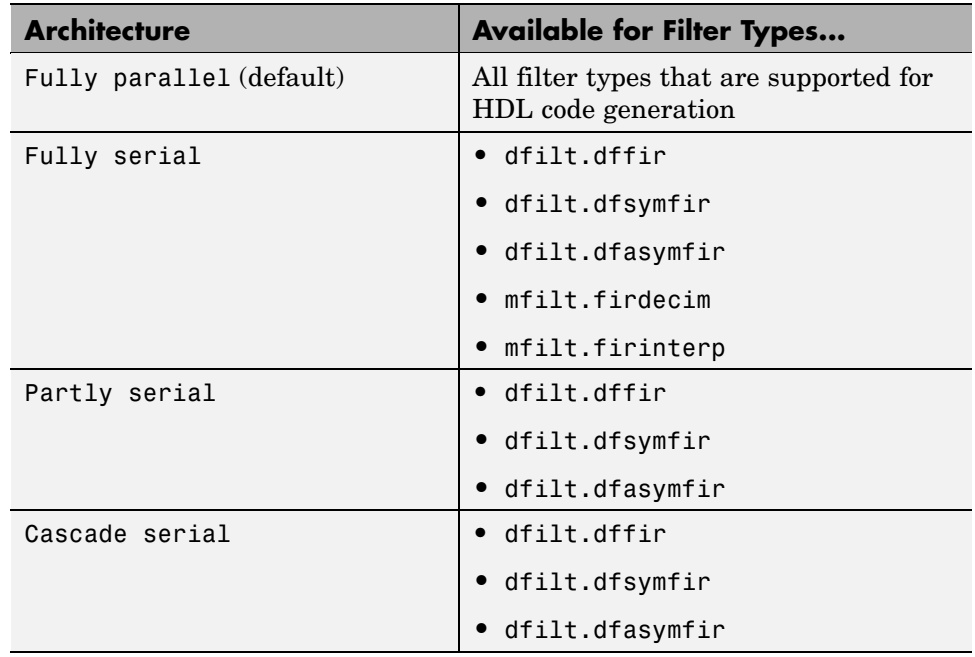

## **Generate HDL Dialog Box Supports All Parallel and Serial Architecture Options**

Previously, the **Architecture** pop-up menu on the HDL Options dialog box provided a choice between two basic (Fully parallel or Fully serial) architectures. Other architecture options were available only by setting generatehdl properties (ReuseAccum and SerialPartition).

In Filter Design HDL Coder 1.5, the Generate HDL dialog box supports the full range of architecture options. As shown in the following figure, the **Architecture** pop-up menu now includes Partly serial and Cascade serial options.

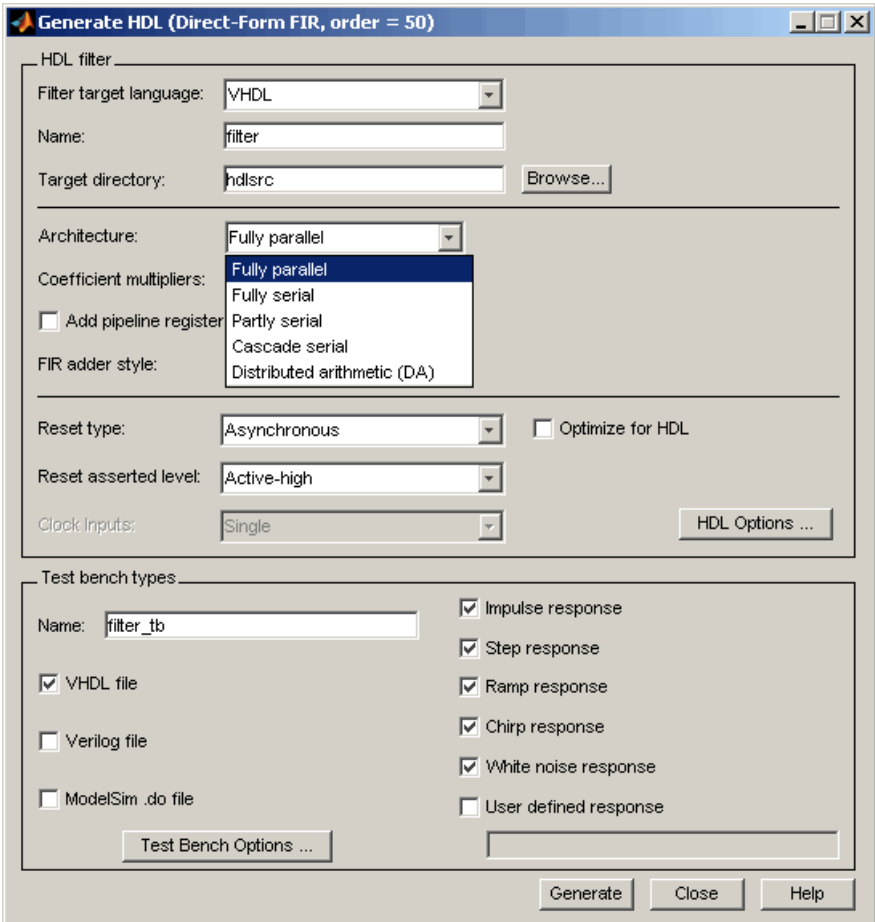

When the Partly serial or Cascade serial option is selected, the Generate HDL dialog box displays the **Serial Partition** field (shown in the following figure). See "Speed vs. Area Optimizations for FIR Filters" in the Filter Design HDL Coder User's Guide for a full description of serial and parallel architecture options.

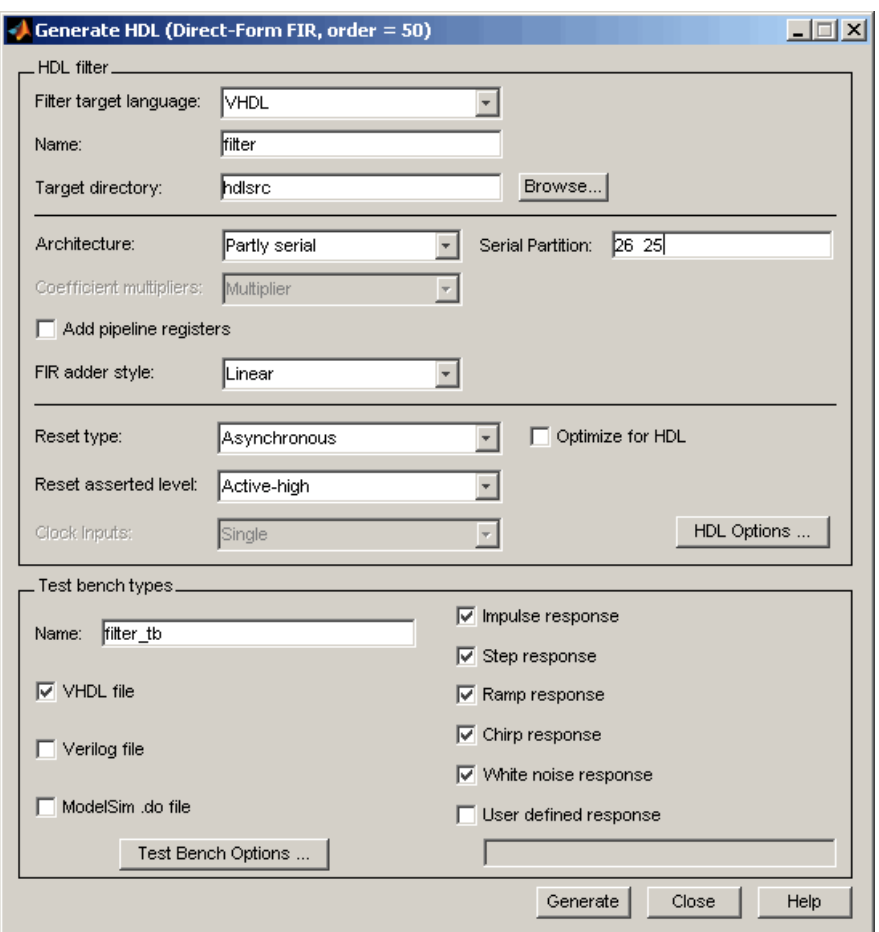

**Note** The **Architecture** pop-up menu also includes the new Distributed arithmetic (DA) option (see ["Distributed Arit](#page-32-0)hmetic Support for FIR Filters[" on page 29](#page-32-0)).

## <span id="page-38-0"></span>**Enhanced Code Generation for Symmetric Multirate FIR Filters**

In this release, Filter Design HDL Coder enhances code generation for Direct-Form FIR Polyphase Decimator (mfilt.firdecim) filters by using the symmetry in polyphase coefficients for each FIR subfilter. The code generator inserts adders before multipliers to sum the input samples that correspond to the symmetric taps.

## **EDAScriptGeneration Property Added**

The EDAScriptGeneration property controls the generation of script files. By default, EDAScriptGeneration is set 'on'. To disable script generation, set EDAScriptGeneration to 'off', as in the following example:

```
generatehdl(Hd,'EDAScriptGeneration','off')
```
See "Generating Scripts for EDA Tools" in the Filter Design HDL Coder User's Guide for further information.

## **ResetValue Property Merged with ResetAssertedLevel Property**

In previous releases, the ResetValue property (or the **Reset value** option in the Test Bench Options dialog box) allowed test bench reset input signal levels (active-high or active-low) to be set independently from the level specified for resets in the generated filter code.

In this release, the ResetValue property has been merged with the ResetAssertedLevel property (**Reset asserted level** menu in the **HDL filter** pane of the Generate HDL dialog box). The **Reset asserted level** setting determines the rest level for both filter and test bench reset input signals, ensuring consistency among reset signals.

#### **Compatibility Considerations**

If you have existing M-file scripts or saved FDATool settings that rely on setting the ResetValue property independently of ResetAssertedLevel, you should change them to use only ResetAssertedLevel.

## <span id="page-39-0"></span>**Clock EnableValue for Test Benches Always Active-High**

The clock enable value for test benches is now always active-high. The ClockEnableValue property and the corresponding **Clock enable value** option in the Test Bench Options dialog box have been removed. Setting an active-low clock enable value for test benches is no longer supported.

#### **Compatibility Considerations**

You should remove any code that sets or references the ClockEnableValue property from your existing M-file scripts.

# <span id="page-40-0"></span>**Version 1.4 (R2006a) Filter Design HDL Coder**

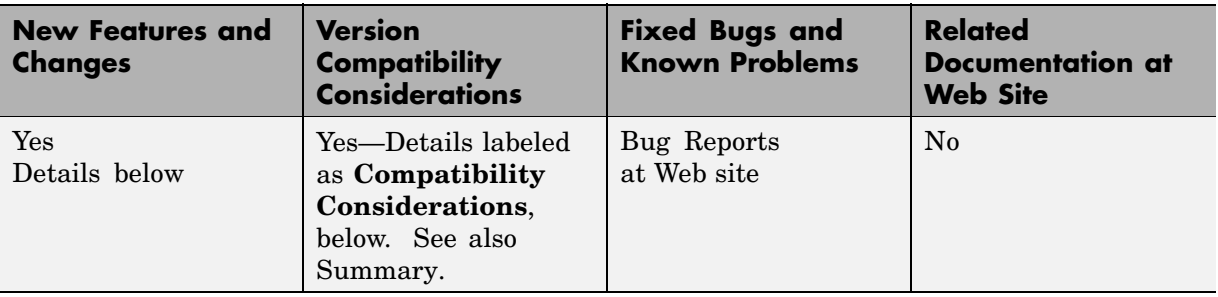

This table summarizes what's new in V1.4 (R2006a):

New features and changes introduced in this version are

- **•** "Speed vs. Area Tradeoff Options for FIR Filters" on page 37
- **•** ["Code Generation Support for Delay Filter" on page 39](#page-42-0)
- **•** ["Rounding Behavior in Generated HDL Code" on page 40](#page-43-0)

## **Speed vs. Area Tradeoff Options for FIR Filters**

Filter Design HDL Coder 1.4 provides options that extend your control over speed vs. area tradeoffs in the realization of single-rate direct-form FIR filter designs.

This release note summarizes the new options. See "Speed vs. Area Optimizations for FIR Filters" in the Filter Design HDL Coder User's Guide for full details and examples. Further examples are given in the HDL Serial Architectures for FIR Filters demo (hdlserialfir.m).

To achieve the desired speed vs. area tradeoff, you can either specify a *fully parallel* architecture for generated HDL filter code, or choose one of several *serial* architectures. The following architectures are supported:

**•** *Fully parallel*: This is the default option. A fully parallel architecture uses a dedicated multiplier and adder for each filter tap; all taps execute in parallel. A fully parallel architecture is optimal for speed. However,

it requires more multipliers and adders than a serial architecture, and therefore consumes more chip area.

- **•** *Fully serial*: A fully serial architecture conserves area by reusing multiplier and adder resources sequentially. For example, a four-tap filter design would use a single multiplier and adder, executing a multiply/accumulate once for each tap. The multiply/accumulate section of the design runs at four times the filter's input/output sample rate. This saves area at the cost of some speed loss and higher power consumption.
- **•** *Partly serial*: Partly serial architectures cover the full range of speed vs. area tradeoffs that lie between the two extreme cases, fully parallel and fully serial architectures.

In a partly serial architecture, the filter taps are grouped into a number of serial *partitions*. The taps within each partition execute serially, but the partitions execute in parallel with respect to one another. The outputs of the partitions are summed at the final output.

**•** *Cascade-serial*: A cascade-serial architecture closely resembles a partly serial architecture. As in a partly serial architecture, the filter taps are grouped into a number of serial partitions that execute in parallel with respect to one another. However, the accumulated output of each partition is cascaded to the accumulator of the previous partition. The output of all partitions is therefore computed at the accumulator of the first partition. This technique is termed *accumulator reuse*. No final adder is required, which saves area.

The full range of parallel/serial architecture options is supported by new properties passed in to the generatehdl command.

Alternatively, you can use the new **Architecture** option on the HDL Options dialog box (see the following figure) to choose between the basic Fully Parallel or Fully Serial architectures.

<span id="page-42-0"></span>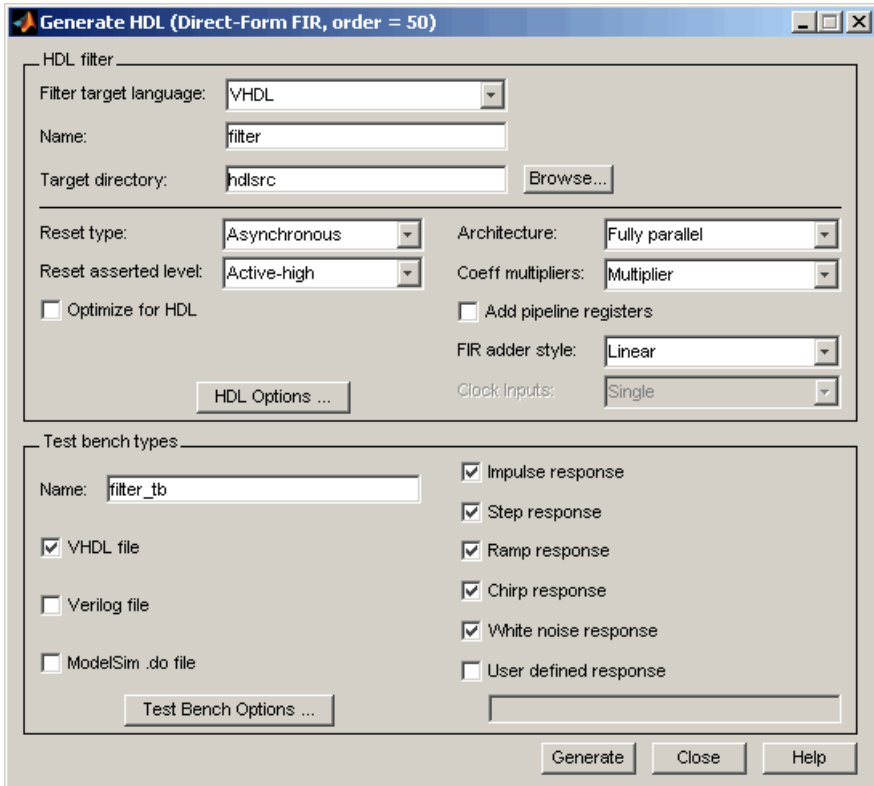

The new options are supported for the following filter types:

- **•** dfilt.dffir
- **•** dfilt.dfsymfir
- **•** dfilt.dfasymfir

#### **Code Generation Support for Delay Filter**

Filter Design HDL Coder now supports code generation for the Delay filter type (dfilt.delay). See the Signal Processing Toolbox documentation for information on this filter type.

<span id="page-43-0"></span>The Delay filter is often used in a cascade with other filter types. See "Generating Code for Cascade Filters" Filter Design HDL Coder User's Guide for general considerations on using cascade filters in code generation.

## **Rounding Behavior in Generated HDL Code**

In Release 2006a, filter objects (and fixed-point arithmetic in general) support a fixed-point rounding mode (Round) that behaves identically to the MATLAB® round function. However, Filter Design HDL Coder does not support this rounding behavior in generated HDL code. When generating code from a filter that has the RoundMode property set to Round, Filter Design HDL Coder uses Nearest rounding mode instead. A warning is issued when code generation is initiated, as shown in the following example.

```
b = [0.05 0.9 0.05];Hd = dfilt.dffir(b);Hd.arithmetic = 'fixed';
Hd.FilterInternals = 'SpecifyPrecision';
Hd.RoundMode = 'Round';
generatehdl(Hd);
Warning: RoundMode 'round' is not supported for HDL generation. Using 'nearest' instead.
.
.
.
### Successful completion of VHDL code generation process for filter: Hd
```
If you are generating code from a fixed-point filter created in FDATool, this situation does not occur because the FDATool **Round towards** menu does not include the Round option.

#### **Compatibility Considerations**

Before generating HDL code from your existing filter objects, check the RoundMode property and if it is set to Round, use another mode to avoid the warning.

# <span id="page-44-0"></span>**Version 1.3 (R14SP3) Filter Design HDL Coder**

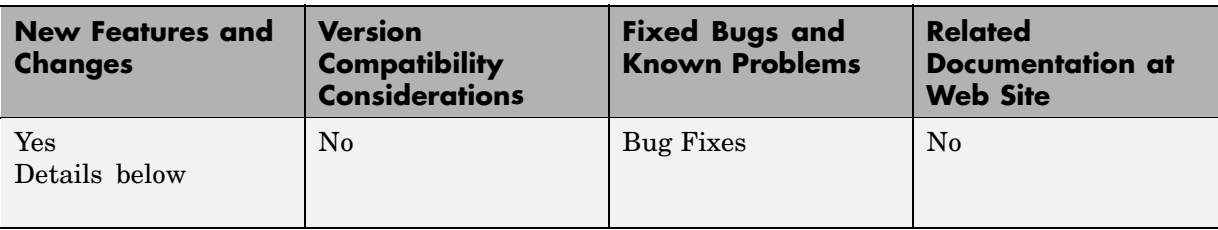

This table summarizes what's new in V1.3 (R14SP3):

New features and changes introduced in this version are

- **•** "Generating Scripts for EDA Tools" on page 41
- **•** "Test Bench Generation Improved for Multirate Filters" on page 41

## **Generating Scripts for EDA Tools**

Filter Design HDL Coder now supports generation of script files for third-party Electronic Design Automation (EDA) tools. These scripts let you compile and simulate generated HDL code and/or synthesize generated HDL code.

Using the defaults, you can automatically generate scripts for the following tools:

- **•** Mentor Graphics ModelSim SE/PE HDL simulator
- **•** The Synplify family of synthesis tools

See "Generating Scripts for EDA Tools" in the Filter Design HDL Coder User's Guide for a detailed description.

## **Test Bench Generation Improved for Multirate Filters**

The speed of generation of large test bench files for multirate filters has been improved significantly for this release.

# <span id="page-45-0"></span>**Version 1.2 (R14SP2) Filter Design HDL Coder**

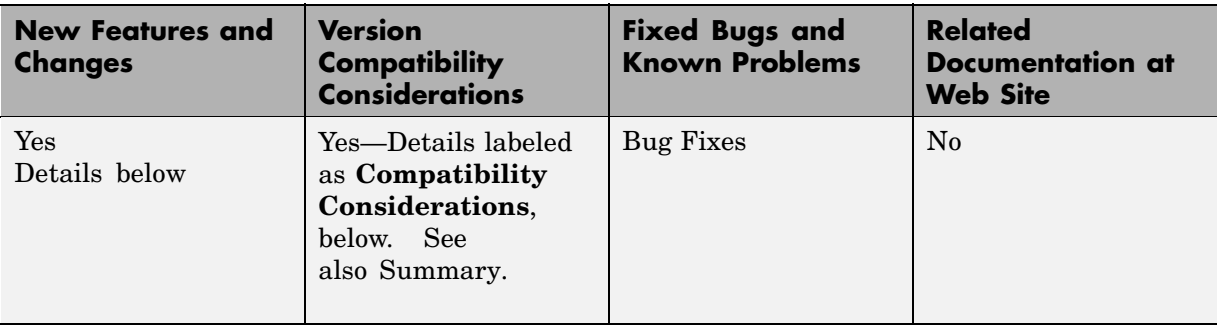

This table summarizes what's new in V1.2 (R14SP2):

New features and changes introduced in this version are

- **•** "Additional Multirate and Discrete Filter Types Supported" on page 42
- **•** ["Code Generation Support for Interpolating Filters in Cascades" on page 43](#page-46-0)
- **•** ["InitializeRealSignals Property and GUI Option Removed" on page 43](#page-46-0)

#### **Additional Multirate and Discrete Filter Types Supported**

The Filter Design HDL Coder now adds code generation support for the following multirate and discrete filter types:

- Direct-Form FIR Polyphase Interpolator (mfilt.firinterp)
- **•** Direct-Form FIR Polyphase Decimator (mfilt.firdecim)
- **•** FIR Hold Interpolator (mfilt.holdinterp)
- **•** FIR Linear Interpolator (mfilt.linearinterp)
- **•** Discrete-Time Scalar (dfilt.scalar)

For a complete list of filter structures supported for code generation, see "Key Features and Components" in the Filter Design HDL Coder online documentation.

## <span id="page-46-0"></span>**Code Generation Support for Interpolating Filters in Cascades**

In the previous release, only decimators and/or single-rate filter structures could be included in a cascade for code generation purposes.

The Filter Design HDL Coder 1.2 now supports code generation for cascades that include interpolators. You can generate code for cascades that combine the following filter types:

- **•** Decimators and/or single-rate filter structures
- **•** Interpolators and/or single-rate filter structures

Code generation for cascades that include both decimators and interpolators is not currently supported, however.

See also "Generating Code for Cascade Filters" in the Filter Design HDL Coder online documentation.

## **InitializeRealSignals Property and GUI Option Removed**

Filter Design HDL Coder Version 1.2 always initializes signals of type REAL with a value of 0.0.

In previous releases, initialization code for real signals was generated optionally. Generation of such initialization code was controlled by the InitializeRealSignals property and the corresponding **Initialize real signals** option in the **Advanced** pane of the HDL Options dialog box. The **Initialize real signals** option is no longer supported and has been removed from the **Advanced** pane. The InitializeRealSignals property is set to 'on' and is no longer user settable.

#### **Compatibility Considerations**

Consider removing code that sets the InitializeRealSignals property.

# <span id="page-47-0"></span>**Version 1.1 (R14SP1) Filter Design HDL Coder**

**New Features and Changes Version Compatibility Considerations Fixed Bugs and Known Problems Related Documentation at Web Site** Yes Details below Yes—Details labeled as **Compatibility Considerations**, below. See also [Summary](#page-49-0). No No

This table summarizes what's new in V1.1 (R14SP1):

New features and changes introduced in this version are

- "Multirate Filter Support" on page 44
- **•** "Cascade Filter Support" on page 44
- **•** ["CoeffPrefix Property Replaces CoeffName Property" on page 45](#page-48-0)

## **Multirate Filter Support**

The Filter Design HDL Coder now supports code generation for several types of multirate filters:

- **•** Cascaded Integrator Comb (CIC) interpolation (mfilt.cicdecim)
- **•** Cascaded Integrator Comb (CIC) decimation (mfilt.cicinterp)
- **•** Direct-Form Transposed FIR Polyphase Decimator (mfilt.firtdecim)

For details, see "Generating Code for Multirate Filters" in the Filter Design HDL Coder User's Guide.

#### **Cascade Filter Support**

The Filter Design HDL Coder now supports code generation for the following types of cascade filters:

- <span id="page-48-0"></span>• Multirate cascade of filter objects (mfilt.cascade)
- **•** Cascade of discrete-time filter objects (dfilt.cascade)

See "Generating Code for Cascade Filters" in the Filter Design HDL Coder User's Guide for details.

## **CoeffPrefix Property Replaces CoeffName Property**

The CoeffNameproperty has been renamed to CoeffPrefix. The purpose of the CoeffPrefix remains unchanged. This property specifies a string to be used as the prefix for filter coefficient names.

#### **Compatibility Considerations**

For backward compatibility, CoeffName is still supported. Existing code that uses CoeffName will run without change. However, The MathWorks recommends updating your code to use the current property name.

# <span id="page-49-0"></span>**Compatibility Summary for Filter Design HDL Coder**

This table summarizes new features and changes that might cause incompatibilities when you upgrade from an earlier version, or when you use files on multiple versions. Details are provided in the description of the new feature or change.

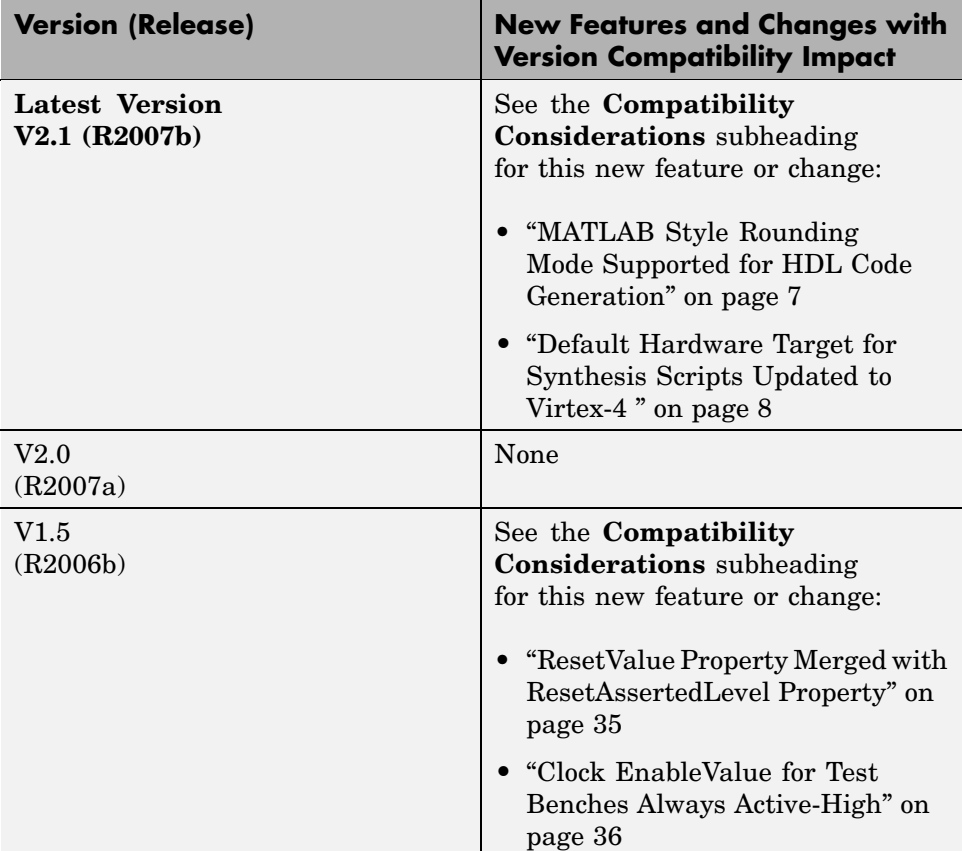

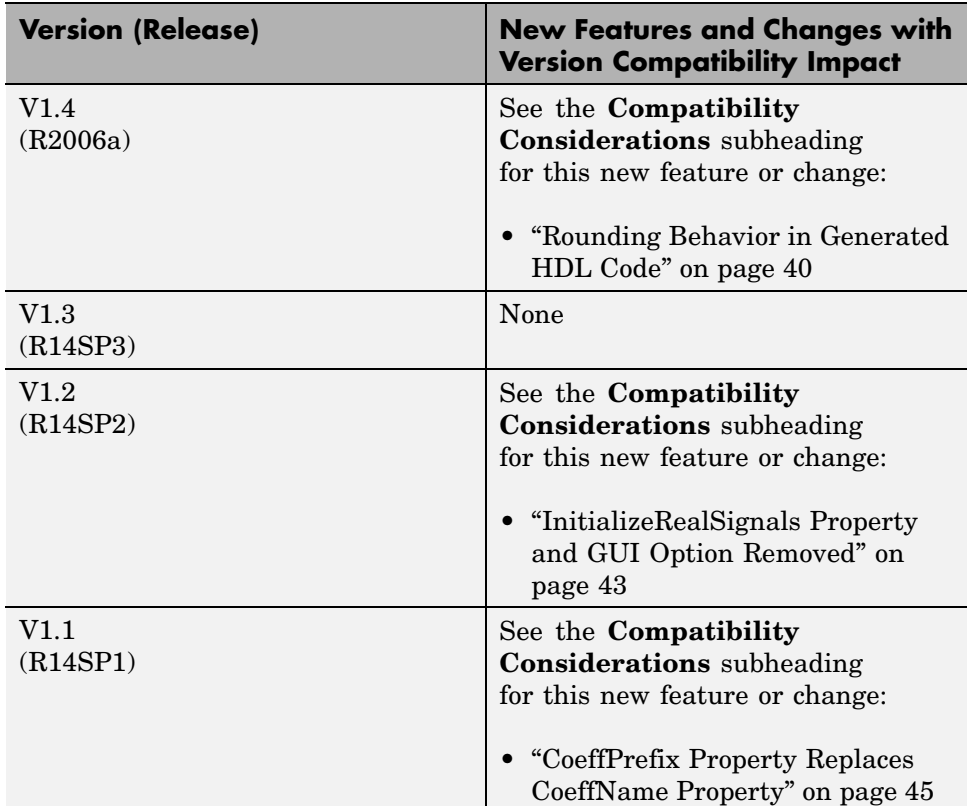